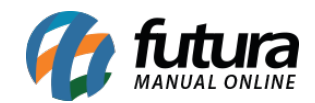

## **[01 – Erro de Categoria Inválida](#item.category_id.invalid)**

## **Erro de Categoria Inválida**

Por políticas do *Mercado Livre* algumas categorias estão sendo excluídas fazendo com que os anúncios que estão dentro dessas categorias não consigam ser atualizados, por este motivo é necessário escolher uma nova categoria para que o anúncio volte a funcionar corretamente.

Para isso acesse *Extensões>Mercado Livre>Analisar erros,* clique no ícone de lápis ao lado do erro, conforme mostra imagem abaixo:

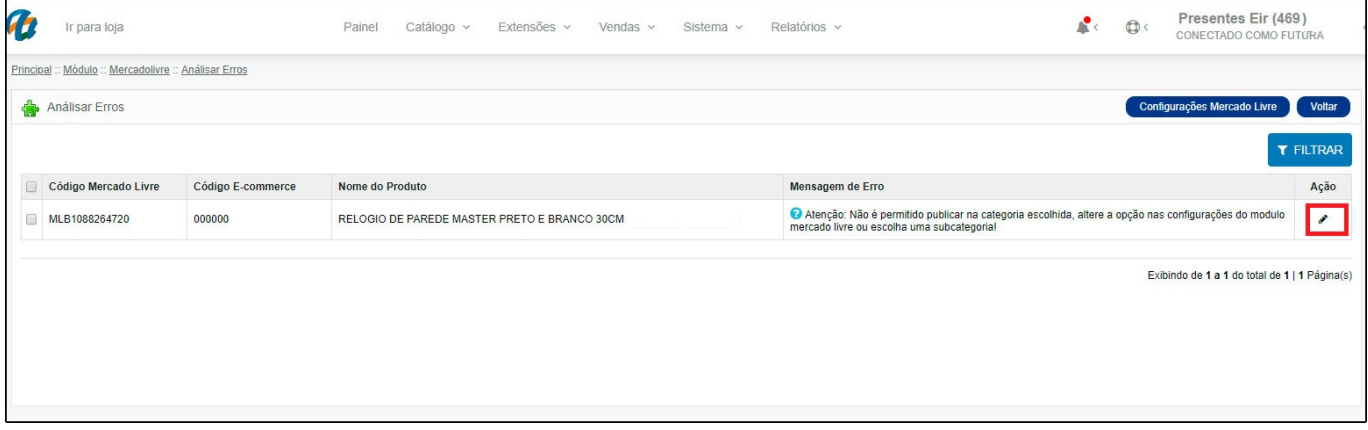

Dentro da ficha técnica altere o campo *Mercado Livre Categorias* definindo informações tais como, **tipo de frete, tipo de anúncio** e etc.

Após alterar clique no botão **salvar/sincronizar** para validar o procedimento;

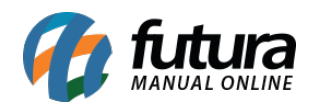

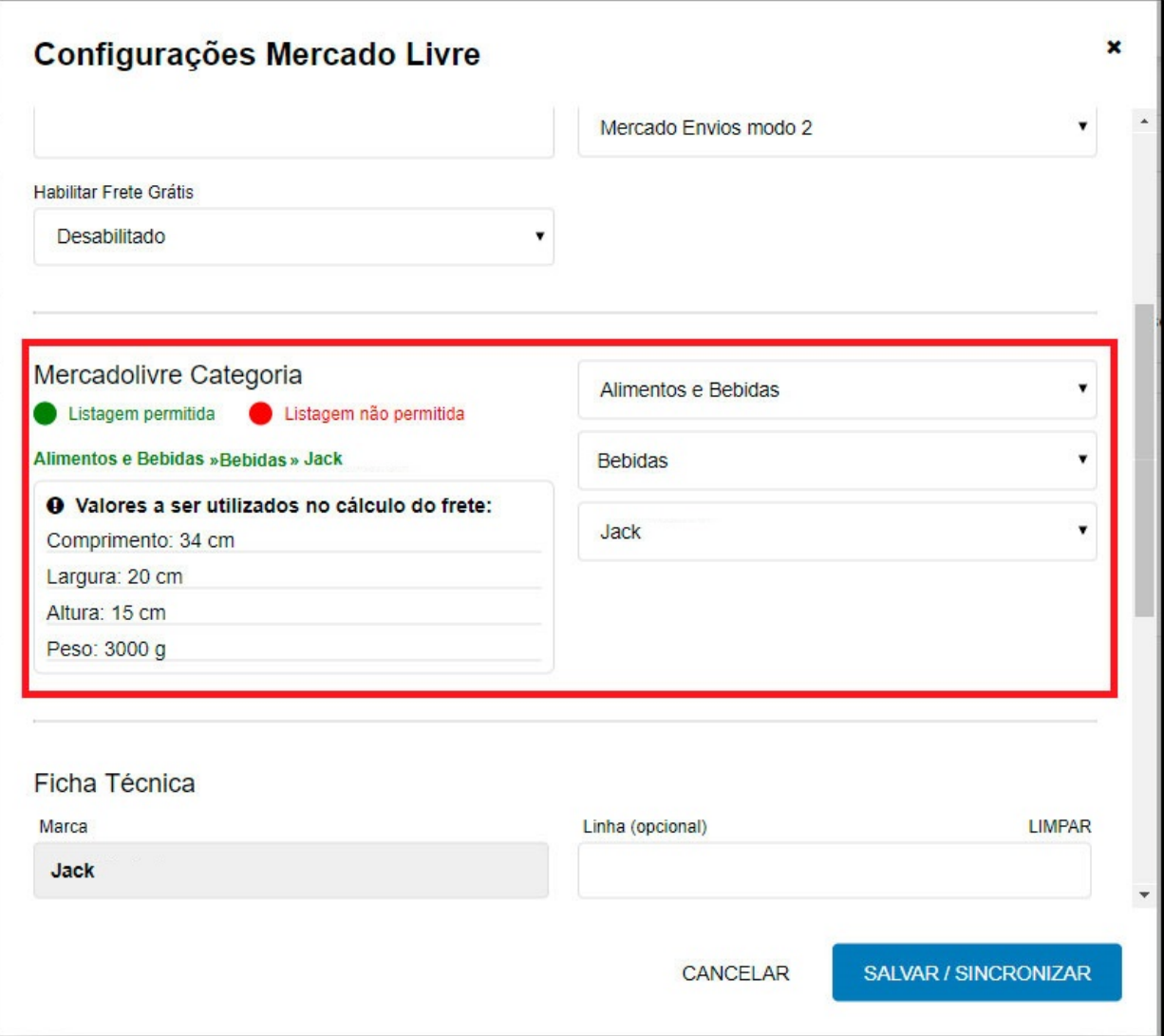

Caso não retorne nenhum erro o anúncio será sincronizado corretamente e o erro desaparecerá da listagem.